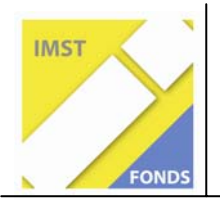

**Fonds für Unterrichts- und Schulentwicklung (IMST-Fonds)** 

**S1** " Lernen und Lehren mit Neuen Medien"

# **DER MENSCH IM WEBQUEST - LERNABENTEUER IM INTERNET**

**ID 591** 

**Dipl. Päd. Silvia Thonhauser** 

**Hauptschule Wolfsberg 3 – St. Marein St. Marein 22 9431 St. Stefan** 

Wolfsberg, Juni 2007

# **INHALTSVERZEICHNIS**

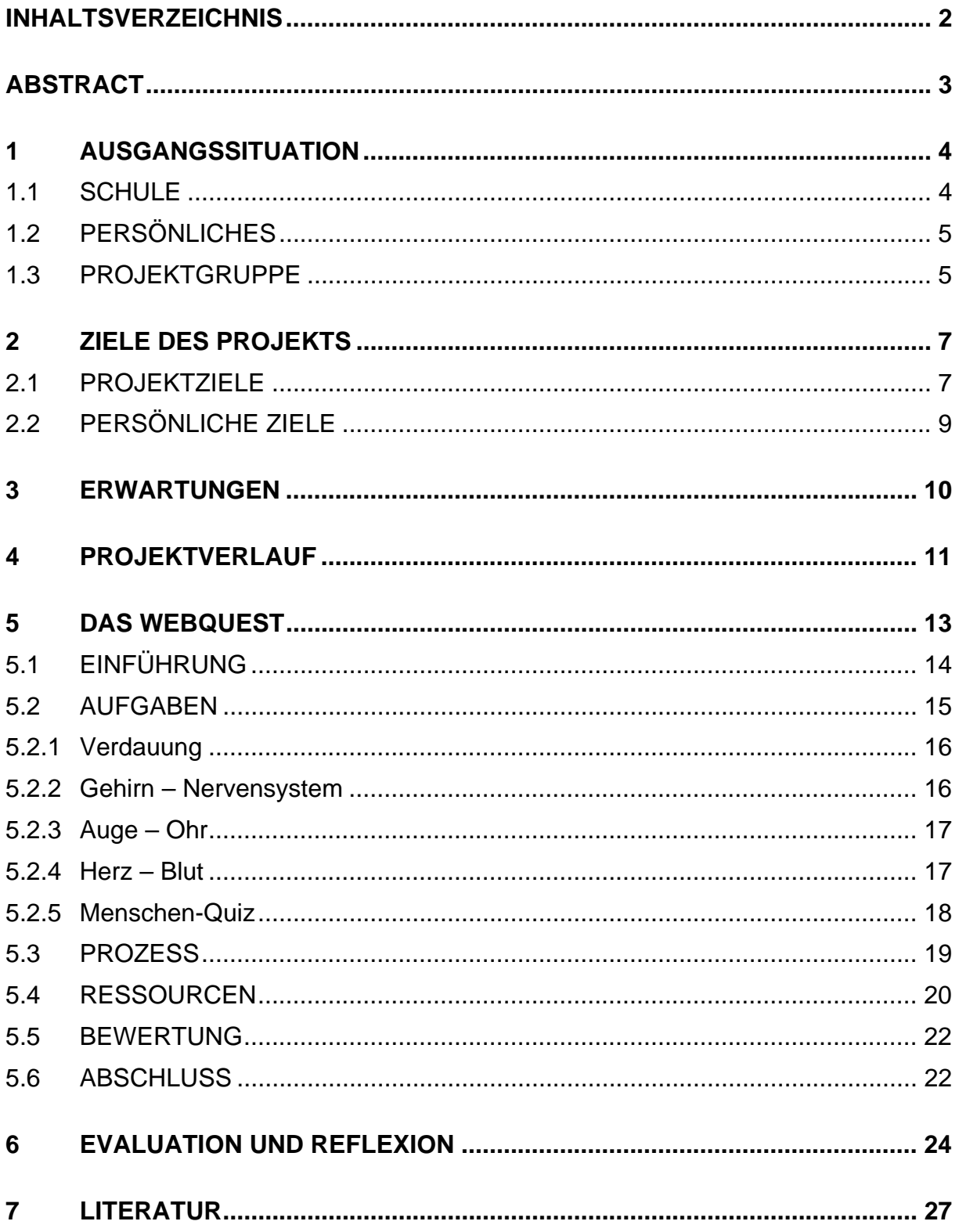

# **ABSTRACT**

Hauptziel dieses Projektes war es, die 17 Schülerinnen und Schüler der Projektgruppe dazu anzuregen, sich aktiv und selbstständig Wissen anzueignen. Erreicht sollte dieses Ziel damit werden, dass sie zum weiten Thema "Mensch" ein WebQuest erstellen. Aus einem Themenkatalog konnten sich die Schülerinnen und Schüler in Zweierteams einem Thema widmen und dazu im Internet recherchieren. Selbstständig erforschten sie diese Seiten auf "Brauchbarkeit" und erstellten einen Fragenkatalog. Wobei die Antworten darauf auf den zuvor entdeckten Seiten gefunden werden konnten.

Ein weiteres Ziel des Projektes war es, den Schülerinnen und Schülern der Sekundarstufe 1 die Software "Dreamweaver" näher zu bringen. Sie so weit zu befähigen, dass sie damit einen einfachen Webauftritt kreieren können. Die Schülerinnen und Schüler setzten dieses Können um, indem sie mit ihrem Fragenkatalog ein Web-Quest erstellten und es Schülerinnen und Schülern der Sekundarstufe 1 zur Verfügung stellen.

*WebQuest* bedeutet frei übersetzt *"abenteuerliche Spurensuche im Internet*". Auch die Durchführung des Projektes hatte mitunter *abenteuerliche* Züge. ;-)

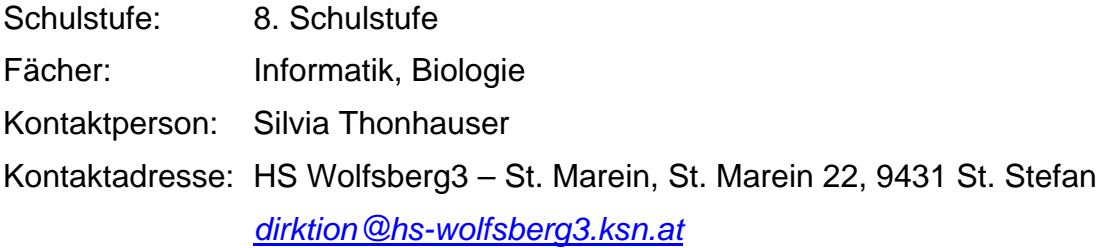

# **1 AUSGANGSSITUATION**

# **1.1 SCHULE**

Das Projekt "*Lernabenteuer im Internet"* wurde im Schuljahr 2006/2007 an der Hauptschule Wolfsberg 3 - St. Marein (www.hs-wolfsberg3.ksn.at) durchgeführt. An dieser Schule werden 10 Klassen von 25 Lehrerinnen und Lehrern unterrichtet. Durch die sinkenden Schülerzahlen der letzten Jahre ist der Schulstandort immer wieder bedroht, aufgelöst zu werden. Dies bewegt zahlreiche Lehrerinnen und Lehrer aus diesem Kollegium, an sich und ihrem Unterrichtsangebot zu arbeiten, um die Schülerinnen und Schüler der umliegenden Volksschulen zu motivieren, diese Schule zu besuchen und damit die Klassenanzahl halten zu können.

Eingeleitet durch HD Helmut Schifferl, dem Direktor dieser Schule, begann in diesem Schuljahr eine geführte Schulentwicklung. Zwei Schulentwicklungsberaterinnen des Landes Kärnten begleiten diesen Prozess. Die Hauptschule Wolfsberg 3 – St. Marein hat bereits vor Jahren unterschiedliche Maßnahmen zur Qualitätssicherung und Schulentwicklung gesetzt, bei denen bereits intensive Prozesse gelaufen sind. Es ist erfreulich, dass nun ein weiterer Schritt in diese Richtung unternommen wurde. Als diplomierte Schulentwicklungsberaterin begrüße ich diese Entwicklung sehr.

Ich sehe die Durchführung meines Projektes an dieser Schule als einen Beitrag zum "Weckruf", wie dies in der Geschichte von Anthony de Mello so wunderschön zum Ausdruck kommt:

> *Es wird erzählt, dass in einem Haus Feuer ausbrach, während ein Bewohner fest schlief. Man versuchte, ihn durch das Fenster hinauszutragen. Unmöglich. Man versuchte, ihn durch die Tür zu tragen. Unmöglich, er war einfach zu groß und zu schwer. Man wusste sich keinen Rat mehr, bis jemand vorschlug: "Weckt ihn doch, dann wird er allein hinausgehen."*

> > *Anthony de Mello "Wer bringt das Pferd zum Fliegen?"*

# **1.2 PERSÖNLICHES**

Ich habe, bevor ich im Schuljahr 2005/2006 an die Hauptschule Wolfsberg 3 – St. Marein wechselte, 20 Jahre lang an einer Schwerpunktschule für Informatik unterrichtet. Ich möchte auch an meiner jetzigen Schule im Bereich Informatik Akzente setzen. Weiters liegt mir daran, meinen Unterricht zu erforschen, zu hinterfragen und für meine Schülerinnen und Schüler – und nicht zuletzt auch für mich – motivierend und aktuell zu gestalten.

Da ich als Lehrerin auch stets Lernende bin, berieten mich bei diesem Projekt, neben der MNI-Betreuerin Frau Rosina Haider, die Psychologin Frau Mag.rer.nat. Ehrentraud Maier bei der Evaluation und Reflexion und der Informatiker Herr Ing. Thomas Themel im Informatikbereich.

### **1.3 PROJEKTGRUPPE**

In der 8. Schulstufe gab es an unserer Schule drei Klassen (A, B und C). Jede dieser Klassen war im Informatikunterricht in 2 Gruppen geteilt. Von diesen 6 Informatikgruppen nahmen 2 Gruppen (aus der 4B und der 4C) an diesem Projekt teil.

*Gruppe 4B* (9 Buben):

Buben: Martin, Manuel B., Manuel P., Erwin, Jan, Andreas G., Andreas H., Florian, Philipp

*Gruppe 4C* (4 Mädchen und 4 Buben. 3 Buben davon waren Integrationskinder, die nach dem Lehrplan für Sonderschulen unterrichtet wurden):

Mädchen: Mechtildis, Tanja, Julia, Gerlinde

Buben: Patrick, Lukas, Stefan, Manuel

Eine der restlichen 4 Informatikgruppen diente als Vergleichsgruppe, da sie weder mit dem Programm Dreamweaver noch mit WebQuests arbeiteten.

Um mir ein gutes Bild vom persönlichen Umgang und Zeitaufwand dieser Schülergruppen mit dem Computer machen zu können, hatte ich einen Fragebogen ausgegeben, den die Schülerinnen und Schüler folgendermaßen beantworteten. (Auswertung siehe *Tabelle 1*)

Von den 17 Schülerinnen und Schülern hatten 16 einen Computer zu Hause zur Verfügung, den 14 immer, wenn sie wollten, benützen durfen. 2 Schüler mussten vor der Benützung ihre Eltern um Erlaubnis fragen. 9 Schülerinnen und Schüler gaben an, weniger als 1 Stunde täglich vor dem Computer zu sitzen, 4 zwischen 1 und 2 Stunden und 3 Schüler gaben an, mehr als 2 Stunden täglich vor dem Computer zu verbringen. Von den 16 Schülerinnen und Schülern, die zu Hause einen Computer haben, besitzen 12 einen Internetzugang, den alle immer - ohne vorher Erlaubnis einholen zu müssen - benützen dürfen. 8 Schülerinnen und Schüler gaben an, weniger als 1 Stunde täglich im Internet zu sein, 3 Schüler zwischen 1 und 2 Stunden und 1 Schüler gab an, täglich mehr als 2 Stunden online zu sein.

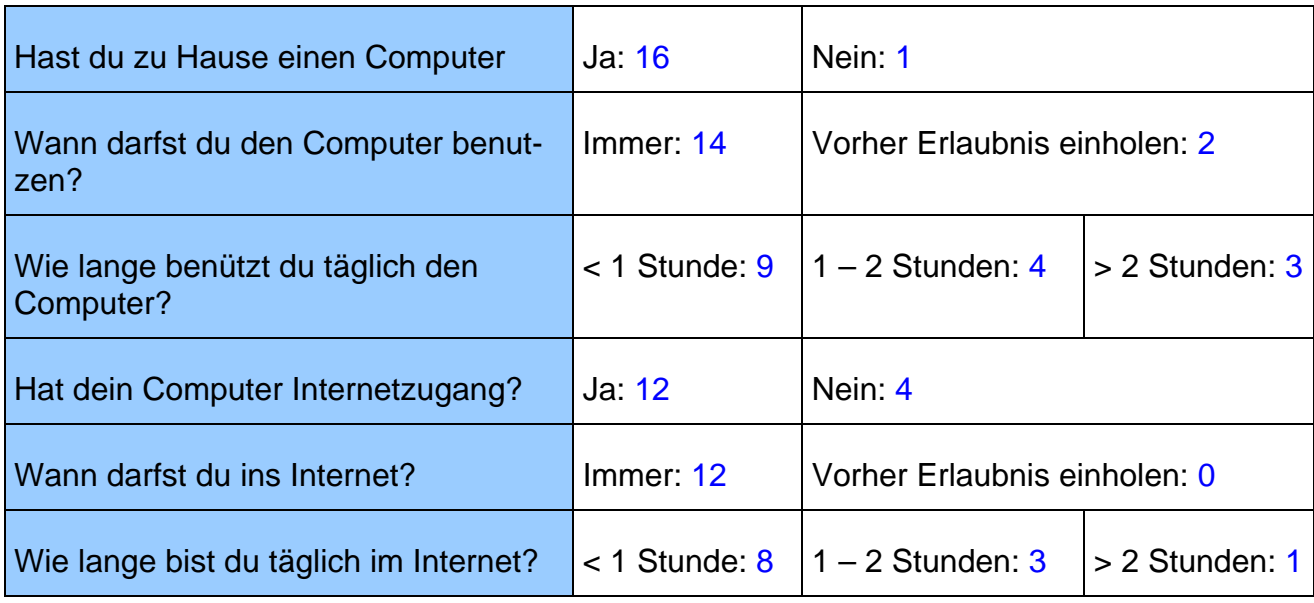

#### Tabelle1

*Computernutzungsgewohnheiten der Schüler/innen zu Hause* 

# **2 ZIELE DES PROJEKTS**

### **2.1 PROJEKTZIELE**

1

Eines meiner Ziele im Informatikunterricht ist es, meinen Schülerinnen und Schülern unter anderem Medien- und Lernkompetenz zu vermitteln. Sie sollen dazu angeregt werden, sich aktiv Wissen anzueignen. Bei Recherchen im Internet zeigt es sich aber, dass das Internet nicht als Lernumgebung gedacht ist. Es fehlt der didaktische Aufbau und die Suche nach Informationen gestaltet sich vor allem für jüngere Schülerinnen und Schüler als recht schwierig. Auf der Suche nach neuen Möglichkeiten, das Internet im Unterricht sinnvoll einzusetzen, bin ich auf "WebQuests" gestoßen.

WebQuest bedeutet frei übersetzt "*abenteuerliche Spurensuche im Internet"* und ist *"eine entdeckungsorientierte Aktivität, bei welcher die meisten oder alle Informationen, die von den Lernenden benutzt werden, aus dem Web stammen"<sup>1</sup> .*

Diese Methode wurde von Bernie Dodge und Tom March 1995 an der San Diego State University entwickelt.

Ein WebQuest soll nach Dodge mindestens die folgenden sechs Teile enthalten:

- Eine **Einführung**, die Voraussetzungen und Hintergrundinformationen liefert
- Eine lösbare, sinnvolle **Problemstellung**
- Eine Auswahl von **Informationsquellen**, die zum Lösen der Problemstellung benötigt werden. Die Informationsquellen sind im WebQuest-Dokument integriert oder zumindest als Link zu externen Web-Seiten vorhanden
- Eine Beschreibung des **Prozesses**, den ein Lernender beim Lösen der Problemstellung durchlaufen sollte. Der Prozess sollte in klare Teilschritte aufgegliedert sein
- Eine **Anleitung**, wie eine mögliche Organisation der gefundenen Informationen vorgenommen werden kann.
- Ein **Abschluss**, der die Lernenden an das Gelernte erinnert und sie vielleicht dazu ermutigt, die Erfahrungen in andere Bereiche zu übertragen.

Der schweizerische Medienpädagoge Heinz Moser modifizierte das WebQuest-Konzept in einigen Punkten. Das Internet ist bei ihm nicht mehr das einzige Medium zur Informationsgewinnung, sondern wird zusammen mit Büchern, Zeitschriften und CD-ROMS oder DVDs genutzt. Dadurch sollen die Schülerinnen und Schüler erkennen, dass das Netz nicht *die* Informationsquelle ist, sondern "klassische" Medien lediglich ergänzt.

<sup>&</sup>lt;sup>2</sup> WERDER, L. v.: ... triffst du nur das Zauberwort. Eine Einführung in die Schreib- und Poesietherapie. Psychologie Verlags Union/Urban & Schwarzenberg: München/Weinheim 1986

An Moser lehnt sich folgende sechsteilige Struktur des WebQuests an. Ich möchte mich bei meiner Arbeit dieser Struktur bedienen, da sie mir ein klares methodisches Gerüst bietet.

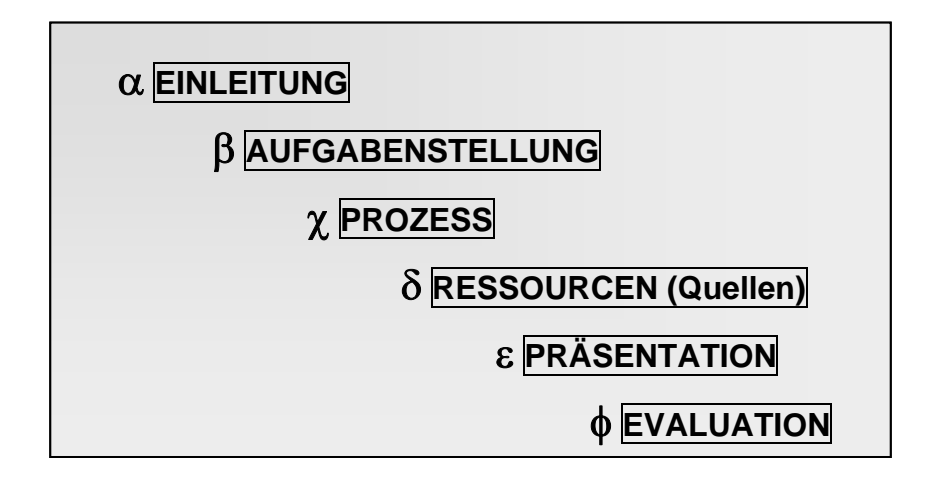

Ich habe meinen Schülerinnen und Schülern das WebQuest als Methode vorgestellt und habe sie dazu motiviert, ein eigenes WebQuest zu gestalten. Die Wahl des Themas fiel auf Biologie mit dem großen Bereich "Der Mensch". Die Schülerinnen und Schüler bearbeiten in Kleingruppen einen Teilbereich vom Thema Mensch und fassen dies dann gemeinsam zu einem WebQuest zusammen.

Das Projekt "Lernabenteuer im Internet" verfolgt drei **Projektziele**:

- 1. Gestalten von Webseiten unter Verwendung des Programms "Dreamweaver".
- 2. Motivation zum selbstständigen und kreativen Arbeiten.
- 3. Wissenszuwachs der Schülerinnen und Schüler sowohl auf der Informatikseite (Websitegestaltung) als auch auf der Biologieseite (Thema Mensch).

Es scheint mir didaktisch von hohem Wert, ein naturwissenschaftliches Thema mit einem WebQuest zu erarbeiten, da die im Rahmen des WebQuests verwendeten Links gegenüber den herkömmlichen Materialien ein hohes Maß an Aktualität und Anschaulichkeit durch Bilder, Animationen, Filmsequenzen oder auch Java-Applets haben.

Zusammenfassend stelle ich die **Lernziele** aufzählend dar:

- 1. Schülerinnen und Schüler lernen im Informatikunterricht den Aufbau von Webseiten kennen.
- 2. Kennen lernen des grundlegenden Umgangs mit der Software "Macromedia Dreamweaver"
- 3. Schülerinnen und Schüler erlernen den Aufbau und die Struktur eines WebQuest.
- 4. Im Biologieunterricht erarbeiten die Schülerinnen und Schüler einen Themenkatalog "Der Mensch" und wählen sich daraus ein Lieblingsthema, an dem sie arbeiten möchten.
- 5. Recherche im Internet zum "Lieblingsthema".
- 6. Planen und Erarbeitung eines dazupassenden WebQuests.
- 7. Erstellen des WebQuests mit "Dreamweaver".
- 8. Evaluieren, ob das Internet Lernende motiviert.

# **2.2 PERSÖNLICHE ZIELE**

Als Informatiklehrerin bin ich es schon jahrelang gewöhnt, mich immer wieder weiterzubilden um am aktuellen Wissensstand bleiben zu können. Beim Projekt "Lernabenteuer Internet" ist das Programm "Dreamweaver" eine meiner persönlichen Herausforderungen. Um das Projekt überhaupt durchführen zu können, war ich gezwungen, mich mit dieser Software intensiv auseinander zu setzen.

Durch das Führen eines Projekttagebuches habe ich meine Praxis als Lehrerin neu erkundet und überprüft. Ich habe mich damit auf eine persönliche Auseinandersetzung mit meinem "Erteilen von Unterricht" eingelassen. Gleichzeitig diente dieses Projekttagebuch der Aufzeichnung von beobachtbarem Schülerverhalten.

Ich verwendete dazu ein eigenes Heft, das ich neben meinen anderen Aufzeichnungen führte. Darin notierte ich mir die wesentlichen Inhalte der letzten Unterrichtseinheit unter dem Aspekt folgender:

- **O** Was ist mir aufgefallen?
	- In bezug auf meine **inhaltliche** Kompetenz
	- In bezug auf mich als **Person** (meine soziale Kompetenz)
- **O** Woran werde ich inhaltlich noch weiterarbeiten?
	- Wann?
	- $\bullet$  Wo?
	- Wie?
- **O** Was will ich noch nachholen oder klären?
- **O** Womit hatten die Schülerinnen und Schüler größere Probleme?

# **3 ERWARTUNGEN**

#### *Was ich erfahren wollte:*

- Ö *Ist die Software "Dreamweaver" für Schülerinnen und Schüler der 4. Klasse Hauptschule (Sekundarstufe I) ein geeignetes Programm zur Erstellung von Internetseiten?*
- Ö *Ist es für die Schülerinnen und Schüler motivierend, im Internet selbstständig nach Informationen für ihr Thema zu suchen?*
- Ö *Wie weit hat das Wissen der Schülerinnen und Schüler im Biologieunterricht durch die Arbeit am Projekt zugenommen?*

#### *Was ich erwartete:*

- Ö *Die Software "Dreamweaver" ist für Schülerinnen und Schüler der 4. Klasse Hauptschule (Sekundarstufe I) ein geeignetes Programm zur Erstellung von Internetseiten?*
- Ö *Durch Recherchen im Internet arbeiten die Schülerinnen und Schüler motivierter an ihremThema.*
- $\Rightarrow$  Die Schülerinnen und Schüler, die am WebQuest mitar*beiten wissen mehr zum Thema Mensch im Biologieunterricht.*

# **4 PROJEKTVERLAUF**

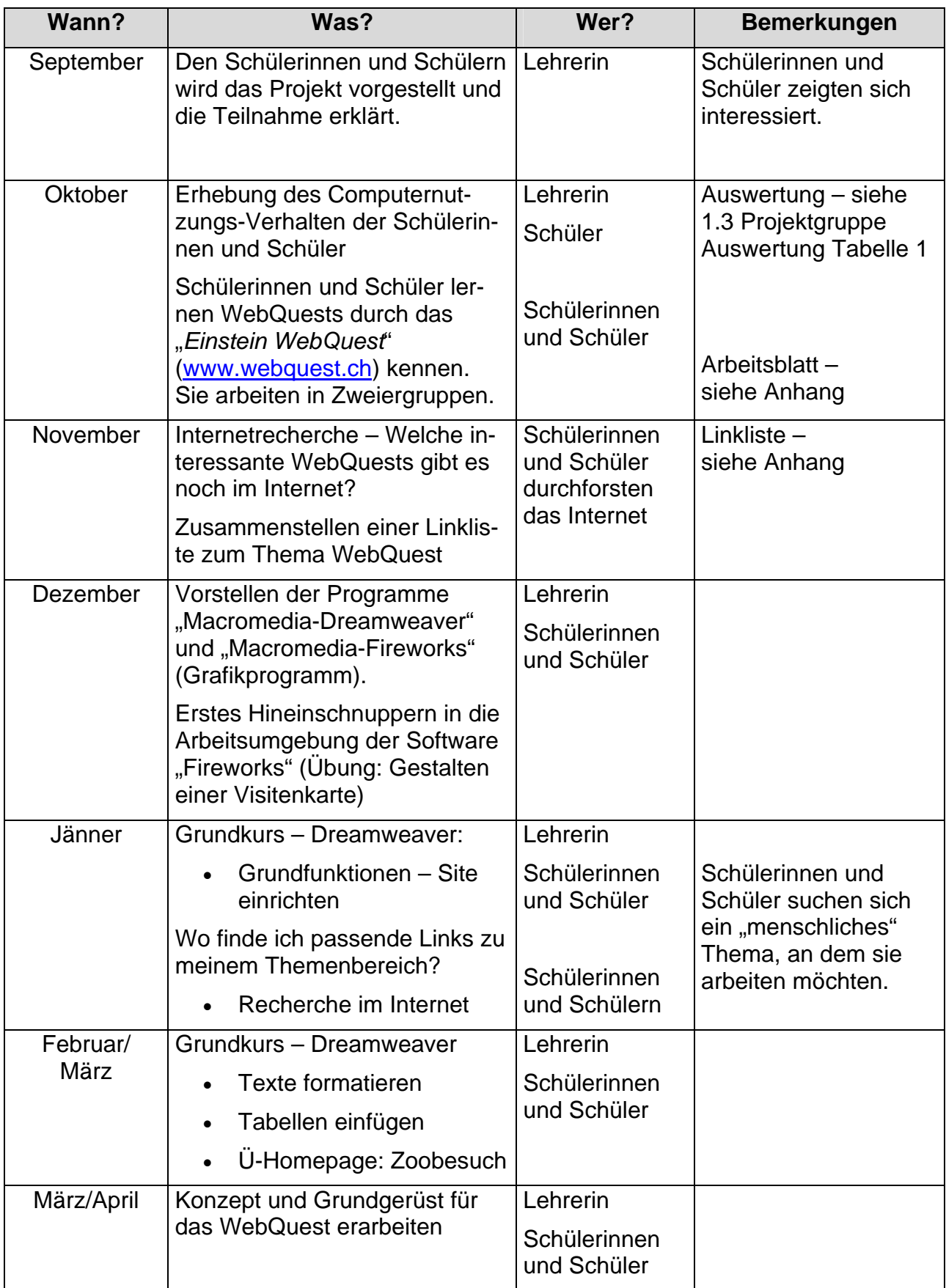

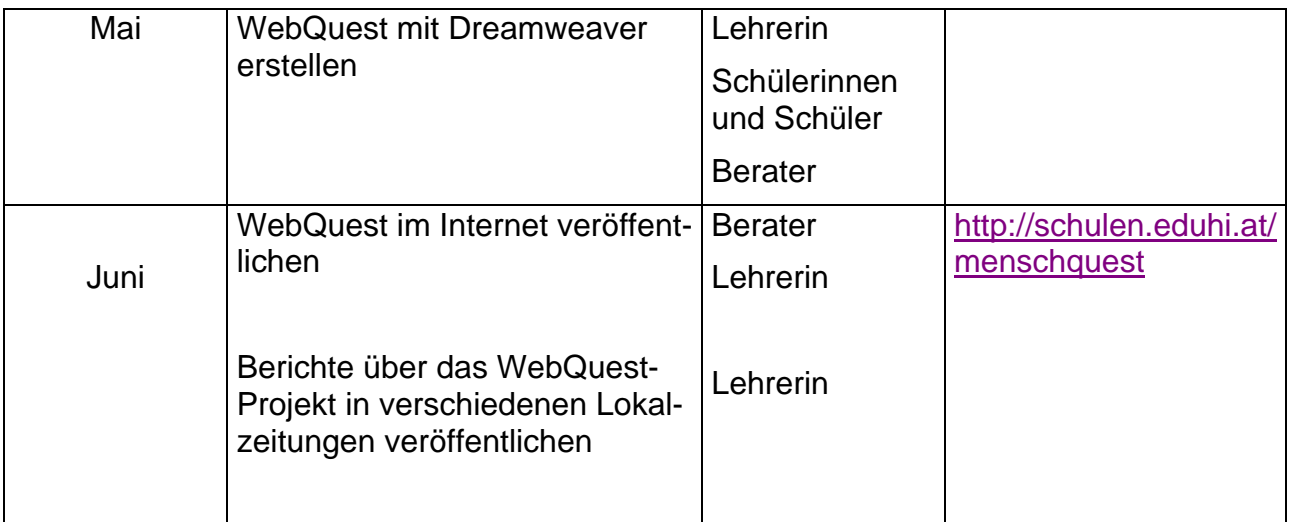

#### Tabelle2

*Aktionsplan des Projektes* 

Bedingt durch eine Verletzung konnte ich über einen Zeitraum von 5 Wochen nicht mit den Schülerinnen und Schülern am Projekt arbeiten. Dadurch hat sich die Fertigstellung des WebQuest etwas verzögert. Um eine termingerechte Abgabe der Projektarbeit gewährleisten zu können, musste ich den Schülerinnen und Schülern speziell beim zeitintensiven Gestalten des Layouts - tatkräftig zur Seite stehen.

# **5 DAS WEBQUEST**

Das WebQuest ist im Internet unter http://schulen.eduhi.at/menschquest frei zugänglich. Die Seiten und ihre Dateinamen sind hier in einem Mindmap dargestellt.

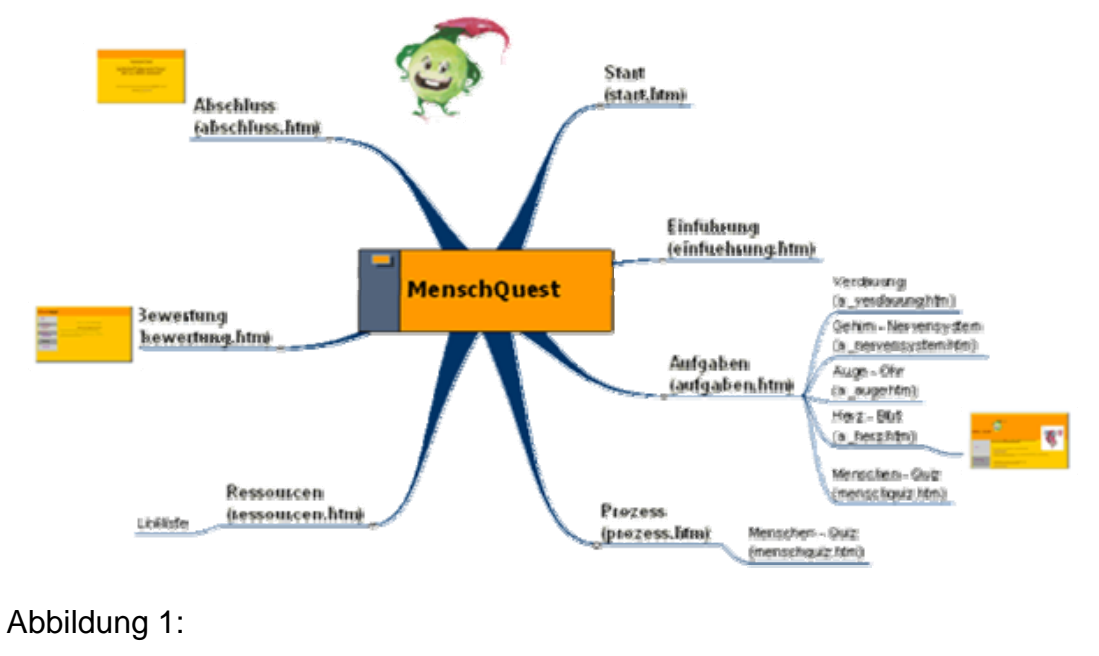

 *Mindmap – MenschQuest*

Der Startbildschirm gibt Auskunft über das Thema und die Autoren. Weiters kann man sich mittels Navigationsleiste durch das gesamte WebQuest klicken.

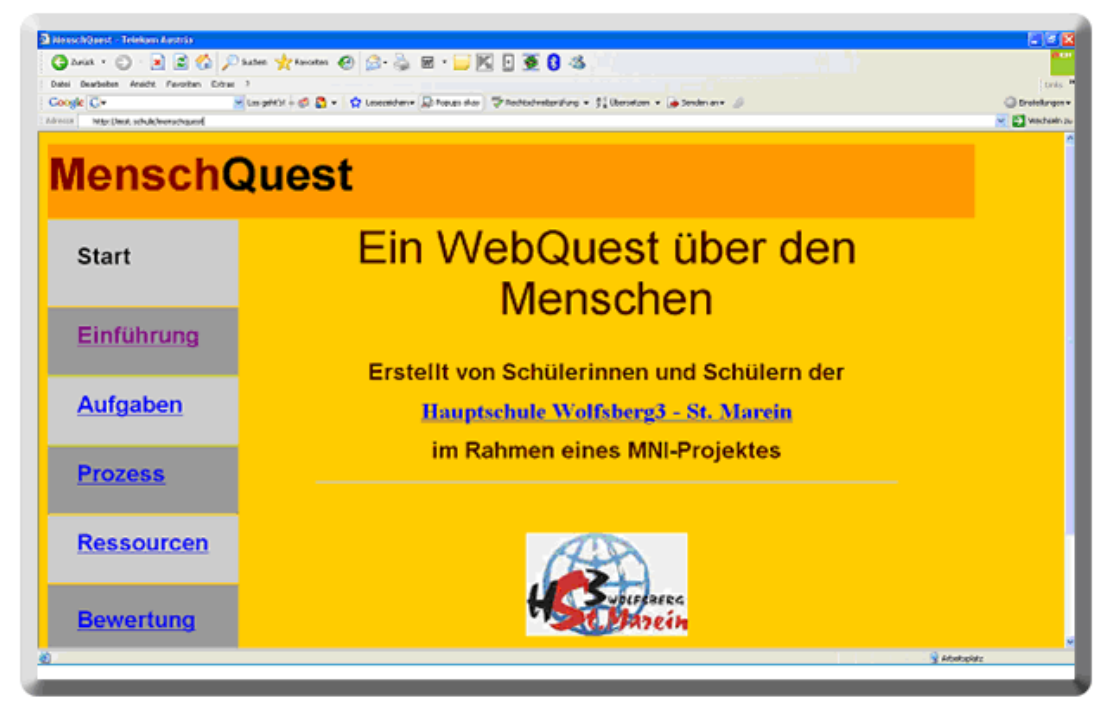

 Abbildung 2: *Bildschirmfoto – Start* 

# **5.1 EINFÜHRUNG**

Der Bildschirm "Einführung" soll die Leserinnen und Leser motivieren, das WebQuest durchzuführen. Wir haben uns hier für folgende Geschichte entschlossen:

*Ogulli, ein Bewohner vom fernen Stern der Ogullianer ist zu uns auf die Welt gekommen, da sein Volk vom Aussterben bedroht ist. Er ersucht uns Erdenbewohner, ihm zu erklären, wie die einzelnen Organe in unserem Körper funktionieren. Mit diesem Wissen ist es ihm dann möglich, sein Volk zu retten. Wenn man zum Schluss das "Menschen-Quiz" erfolgreich (mindestens 50% richtige Antworten) absolviert, wird man "Ehrenbürger" am Stern der Ogullianer.* 

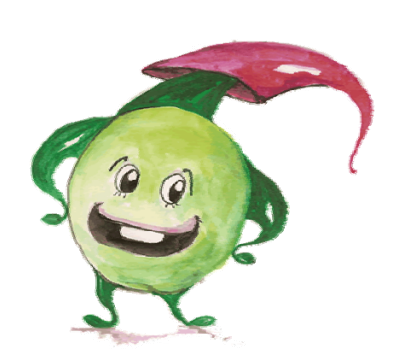

Abbildung 3: *Ogulli*

Wenn man sich entschließt, den Ogullianern zu helfen, kommt man mit Mausklick zu den folgenden Aufgaben.

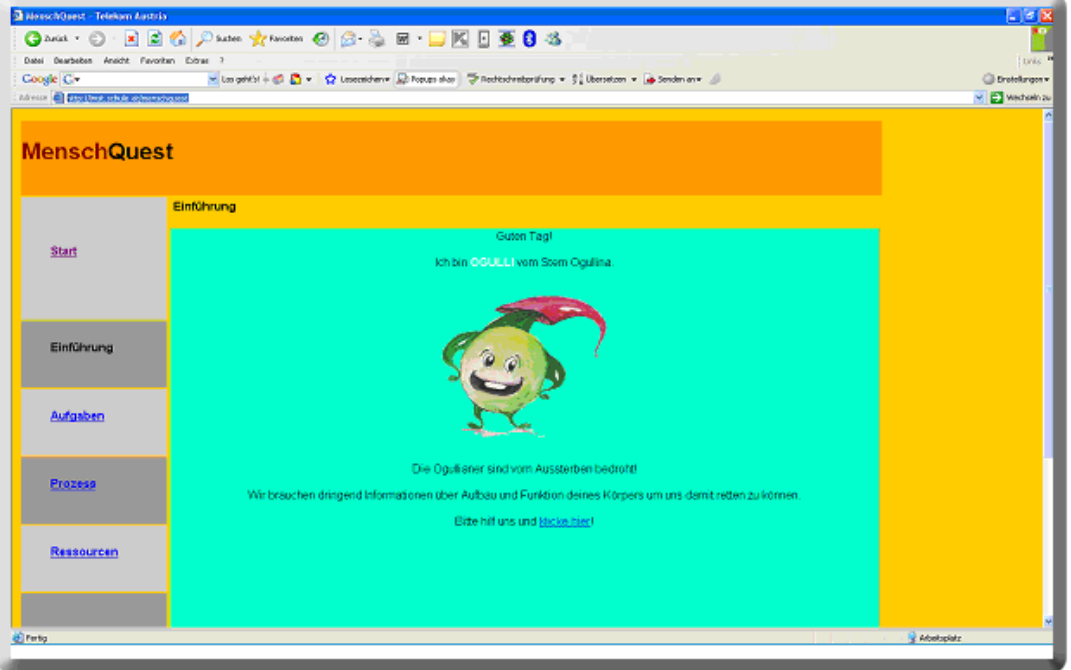

 Abbildung 4: *Bildschirmfoto – Einführung* 

### **5.2 AUFGABEN**

Auf dieser Seite werden die erwarteten Schüleraktivitäten beschrieben.

- Ihr habt 6 Unterrichtsstunden Zeit, um in Gruppenarbeit (Zweierteams), sowohl im Unterricht als auch als Hausarbeit, von jedem der folgenden Organe einen Steckbrief zu erstellen.
- Mit Hilfe der Steckbriefe soll es euch möglich sein, beim Menschen-Quiz ein gutes Ergebnis zu erzielen.
- Sammelt zu jedem der folgenden Organe Informationen. Benutzt dazu die angegebenen Links.
- Beantwortet für jedes Organ die entsprechenden Fragen.
- Schreibt die Informationen in ein Textverarbeitungsprogramm und fügt auch ein passendes Bild ein. Schreibe jedes Organ auf eine eigene Seite.
- Druckt eure Arbeit aus und präsentiert sie OGULLI (falls er nicht anwesend ist, gebt die Arbeit eurer Lehrerin oder eurem Lehrer).
- Um "Ehrenbürger" auf dem Stern der Ogullianer werden zu können, sollst du beim abschließenden Menschen-Quiz mindestens 50% der Ergebnisse richtig haben.

Folgende Organe sollen die Schülerinnen und Schüler bearbeiten:

 Verdauung Gehirn – Nervensystem Auge – Ohr Herz – Blut

Auf dieser Seite hat man auch einen Link zum Menschen-Quiz, bei dem man sein Wissen testen kann.

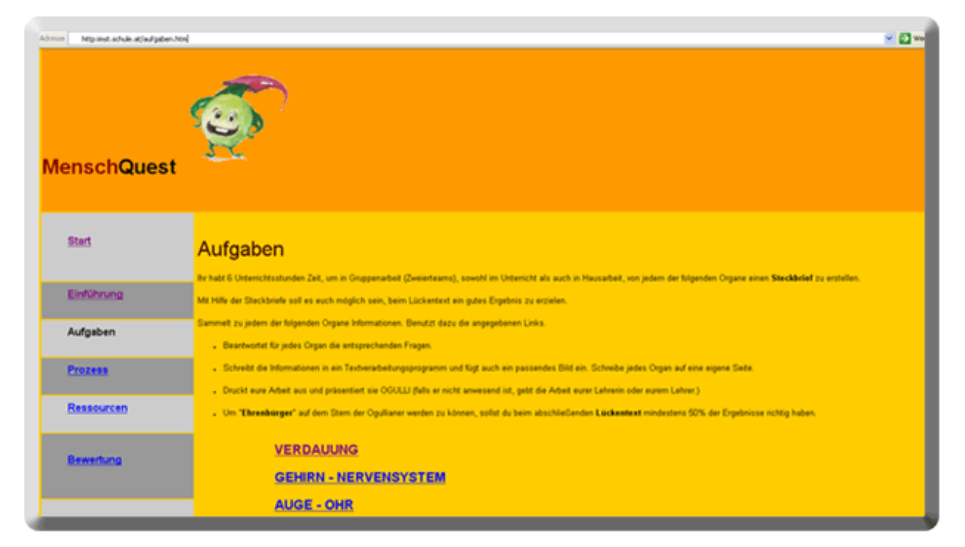

 Abbildung 5: *Bildschirmfoto – Aufgaben* 

### **5.2.1 Verdauung**

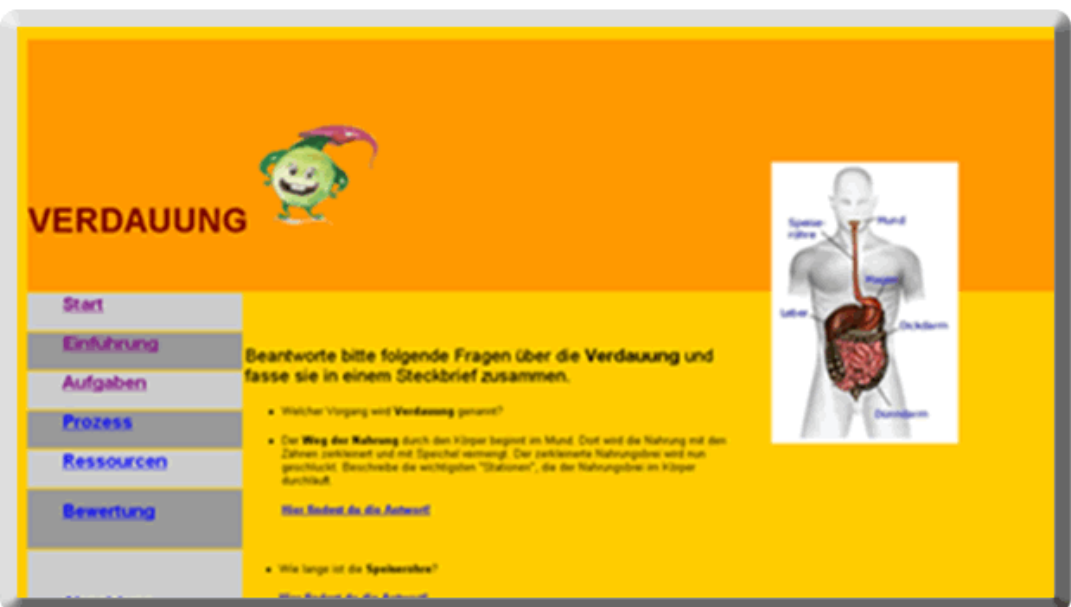

Abbildung 6:

*Bildschirmfoto – Verdauung*

### **5.2.2 Gehirn – Nervensystem**

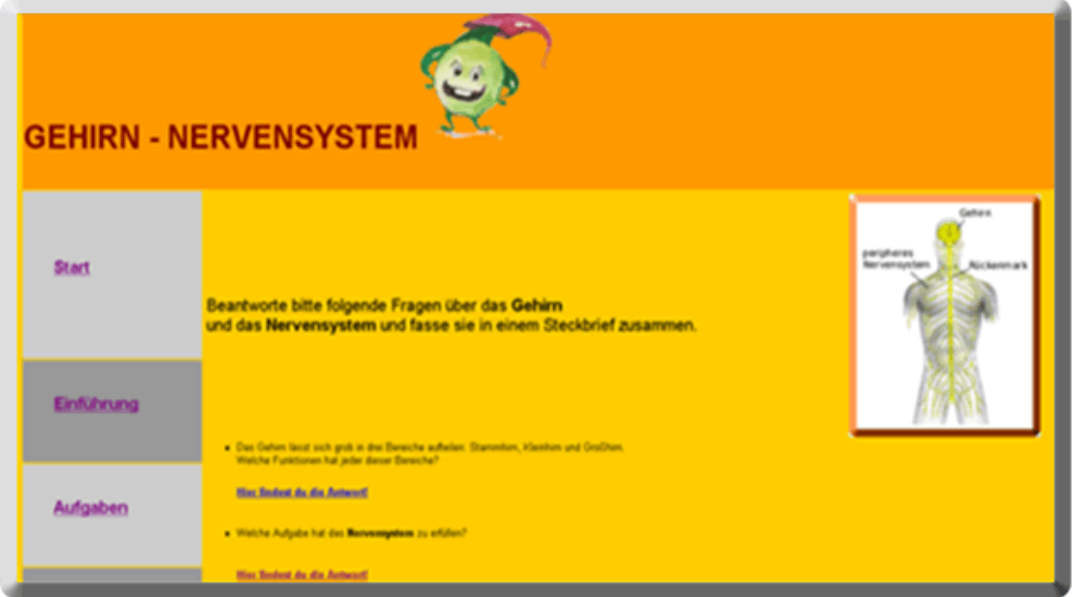

Abbildung 7:

*Bildschirmfoto – Gehirn-Nervensystem*

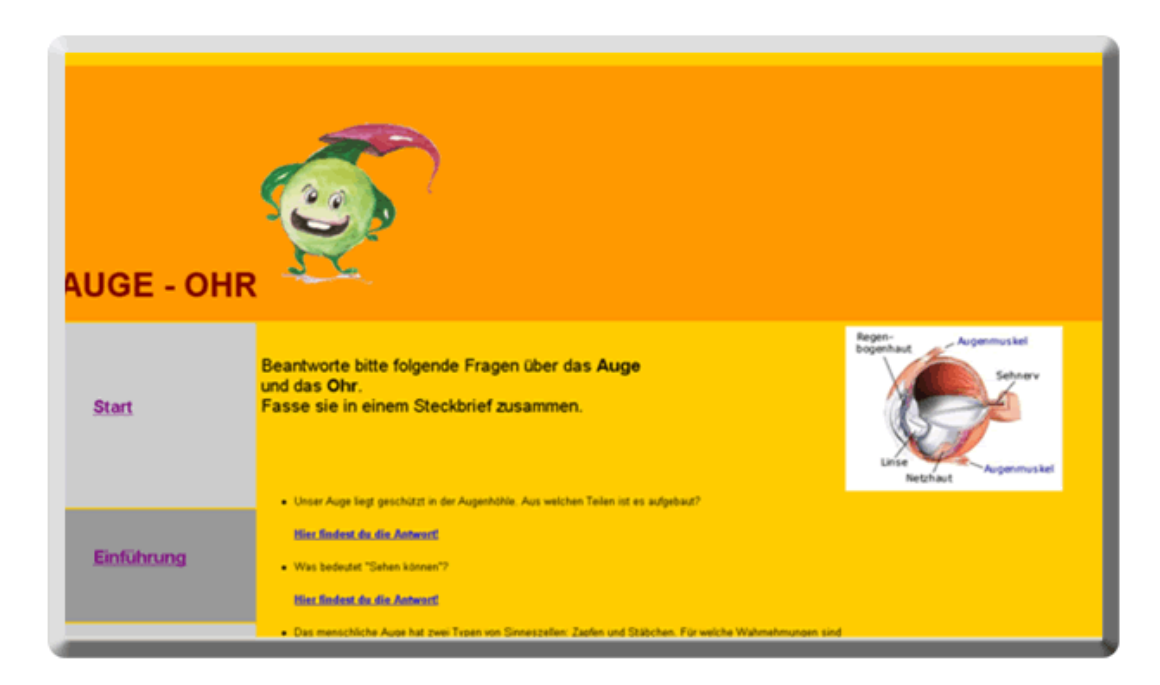

### Abbildung 8:

*Bildschirmfoto – Auge-Ohr* 

#### **5.2.4 Herz – Blut**

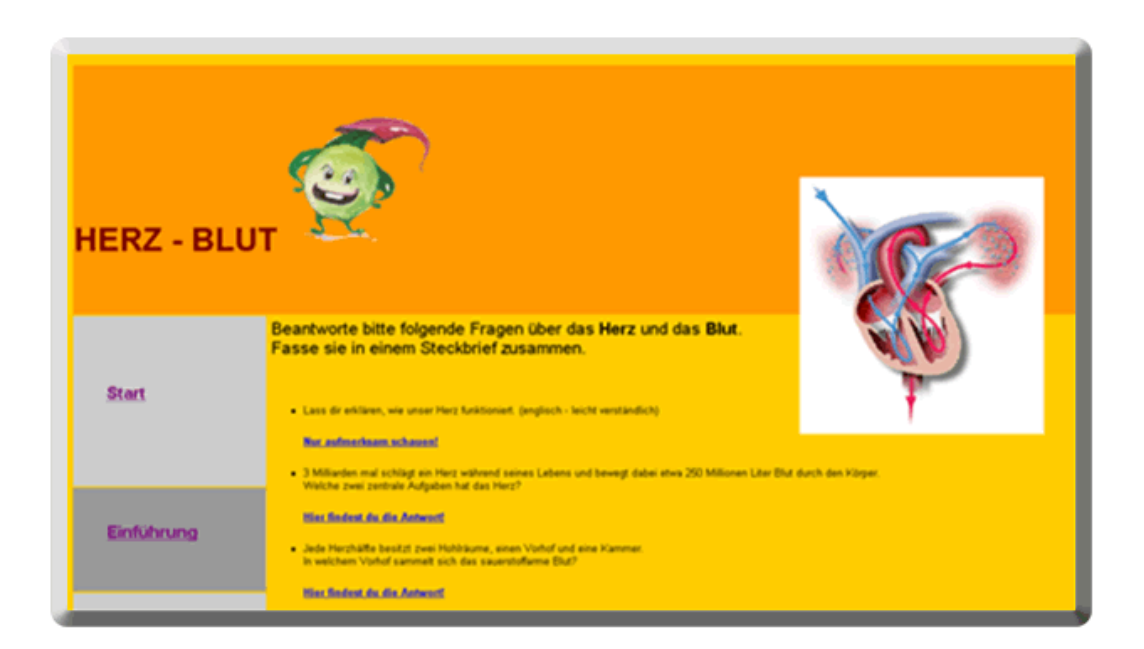

Abbildung 9: *Bildschirmfoto – Herz-Blut* 

### **5.2.5 Menschen-Quiz**

Auf der Suche nach einem motivierenden Abschluss, einer "Belohnung" für die Schülerinnen und Schüler stieß ich auf die "moodle-Quiz" und auf "Hot potatoes". Ich entschied mich für "Hot potatoes" und programmierte ein "Menschen-Quiz". Ich kann mir durchaus vorstellen, auch mit meinen Schülerinnen und Schülern in Zukunft mit "Hot potatoes" zu arbeiten. Ich sehe es als positiven Nebeneffekt, im Zuge dieser Projektarbeit mich auch mit "Hot potatoes" beschäftigt zu haben.

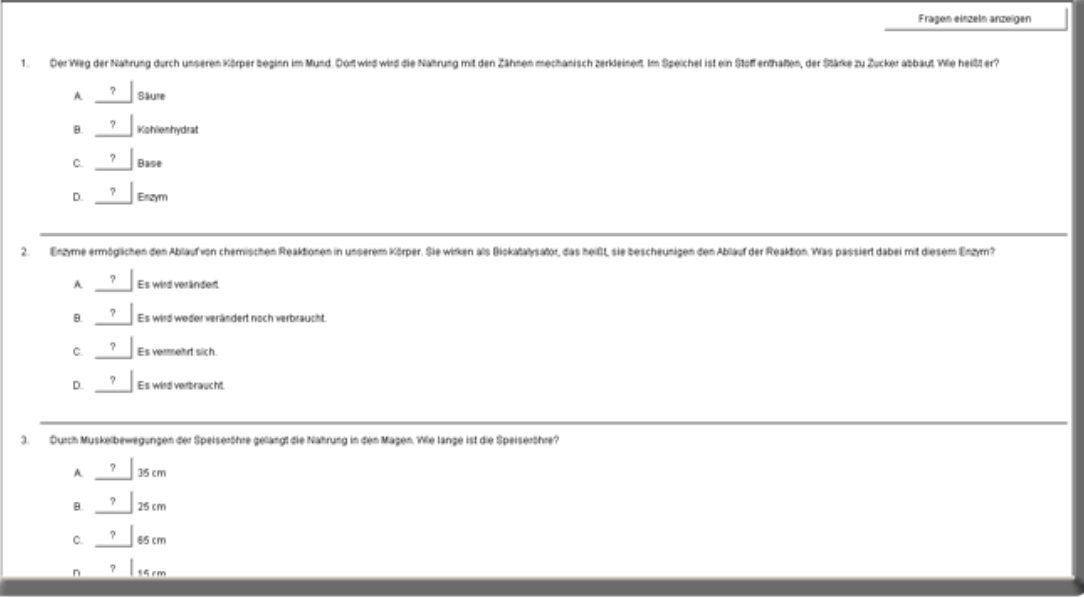

Abbildung 10: *Bildschirmfoto – Menschen-Quiz* 

### **5.3 PROZESS**

Auf dieser Seite wird genau erklärt, welche Schritte Punkt für Punkt zu absolvieren sind, um die Aufgabe gut lösen zu können. Es wurde hier auf eine genaue Beschreibung des Prozesses geachtet.

*Um die gestellten Aufgaben gut erfüllen zu können, schlage ich dir folgende Vorgehensweise vor:* 

- *Bildet Zweiergruppen, in der jeder/ jede von euch eine Funktion ausführt.*
- *Einer ist der Sekretär, der das Notizbuch während eurer Nachforschungen führt.*

*Er/Sie schreibt alles Nötige auf und verwendet diese vorgegebnen Fragen für die Informationssammlung.* 

- *Der oder die andere ist der Navigator, der die Maus führt und den Links folgt.*
- *Beantwortet die gestellten Fragen, sie sollen euch helfen, die wichtigsten Dinge von jedem Organ zusammenzufassen. Falls dir noch andere wichtige Informationen auffallen, füge sie mit ein.*
- *Wenn ihr alle Informationen gefunden habt, schreibt für jedes Organ mit einem Textverarbeitungsprogramm einen Steckbrief, in dem ihr den Aufbau, die Funktion und die Besonderheit des Organs zusammenfasst.*
- *Achtet darauf, dass ihr für jedes Organ genau eine A4-Seite verwendet.*
- *Falls es dir möglich ist, füge auch ein passendes Bild dazu ein.*
- *Kontrolliert eure Arbeit auf mögliche Fehler.*
- *Wenn alles in Ordnung ist und ihr damit zufrieden seid, druckt das Ergebnis aus.*
- *Eure Ergebnisse gebt ihr am Schluss dann gesammelt ab.*
- *Wenn ihr euch selbst kontrollieren wollt, könnt ihr euch durch das Menschen-Quiz arbeiten.*

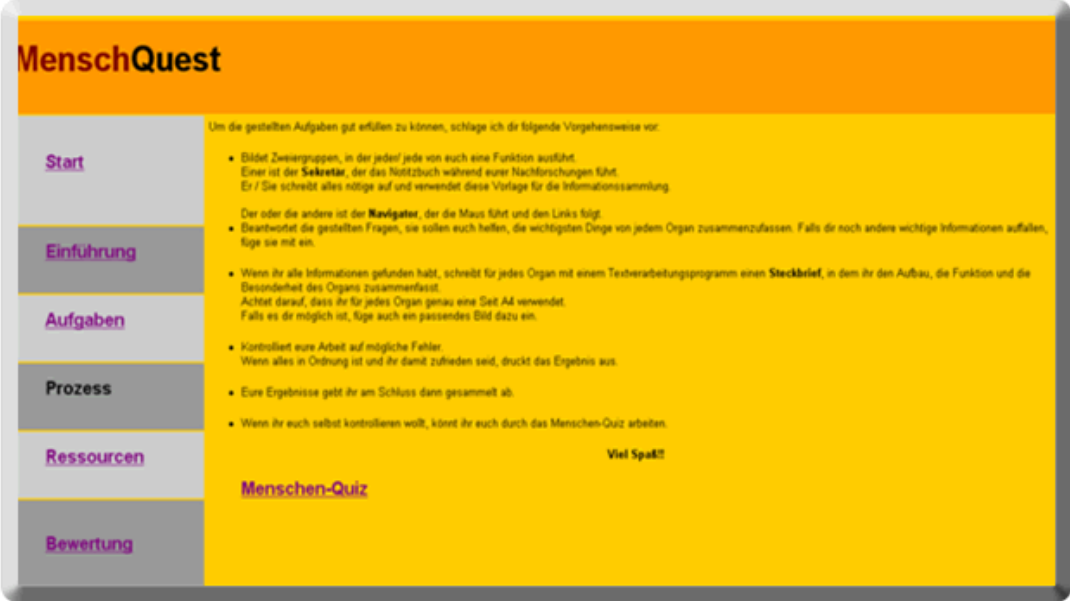

Abbildung 11: *Bildschirmfoto – Prozess* 

### **5.4 RESSOURCEN**

Hier findet man sämtliche Links, die im WebQuest verwendet wurden (Mai 2007). Sie sind nach den Themenbereichen im Aufgabenteil geordnet.

Gegliedert nach Themenbereichen im Aufgabenteil:

#### **Verdauung**

http://www.gesundheit.de/anatomie-lexikon/Verdauungssystem.shtml

http://www.gesundheit.de/anatomie-lexikon/verdauungssystem/speiseroehre.shtml

http://www.gesundheit.de/anatomie-lexikon/verdauungssystem/magen.shtml

http://www.gesundheit.de/anatomie-lexikon/verdauungssystem/duenndarm.shtml

http://www.urbanfischer.de/pflege/krankenpflegepruefung/56\_3.htm

http://web.mac.com/petermathis/iWeb/Schule/Menschenkunde/8A6D6E93-0DC5- 43C7-A825-FD460A7E1ECC.html

http://www.urbanfischer.de/pflege/krankenpflegepruefung/56\_7.htm

http://www.gesundheit.de/anatomie-lexikon/verdauungssystem/nieren.shtml

#### **Gehirn - Nervensystem**

http://www.tebonin.de/tebonin/gehirn/gehirn\_1\_2.php http://web.mac.com/petermathis/iWeb/Schule/Menschenkunde/4F4BEF2C-F088- 4BB8-8722-5086EC52A060.html http://www.strathmann.de/sag/public/topics/koerper/nerven.php http://www.mallig.eduvinet.de/bio/neuro/nerven1.htm http://www.sinnesphysiologie.de/gruvo03/elektro2/info.htm http://www.dolacek.de/mensch15.htm

#### **Auge - Ohr**

http://www.focus.de/gesundheit/ratgeber/sehen/grafik

http://www.planet-

wissen.de/pw/Artikel,,,,,,,ED53B22E18B1708DE0340003BA5E0905,,,,,,,,,,,,,,,.html

http://www.focus.de/gesundheit/ratgeber/sehen/grafik

http://www.g-netz.de/Der\_Mensch/sinnesorgane/augenfarbe.shtml

http://www.bessersprechen.de/optisch.htm

http://www.g-netz.de/Der\_Mensch/sinnesorgane/gehoersinn.shtml

http://www.medizinfo.de/ohren/anatomie/anatomie.shtml

http://www.tinnitus-liga.de/hoervg.htm

http://www.bessersprechen.de/akustisch.htm

http://www.br-online.de/wissen-

bildung/collegeradio/spezial/beitraege/boerni/index.html#

#### **Herz - Blut**

http://www.mayoclinic.com/health/circulatory-system/MM00636

http://www.quarks.de/herz/02.htm

http://www.medizinfo.de/kardio/herzanatomie.shtml

http://www.gsf.de/herzschlag-info/pdf/32-puls.pdf

http://www.sportunterricht.de/lksport/hkssystem1.html

http://www.onmeda.de/arztbesuch/laborwerte/blutuntersuchung/blutbestandteile.html

http://www.onmeda.de/arztbesuch/laborwerte/blutuntersuchung/blut\_funktion.html

### **5.5 BEWERTUNG**

Das Eingangsthema wird auch bei der Bewertung der Arbeit weiter verfolgt. Bewertet wird anhand folgender kleinen Geschichte:

#### *Ogulli hat Preise für die drei besten Teams bereitgestellt.*

*Er bittet euch, gemeinsam zu entscheiden, welche drei Teams die besten Arbeiten abgeliefert haben.* 

#### *Beachtet bei eurer Bewertung bitte folgende Punkte:*

- *Richtigkeit der Steckbriefe unter Berücksichtigung der Antworten auf die gestellten Fragen.*
- *Kreativität bei der Erstellung der Steckbriefe (eingefügtes Bild, passendes Layout, fehlerfreies Tippen, ...)*
- *Prozentwert beim abschließenden Menschen-Quiz.*

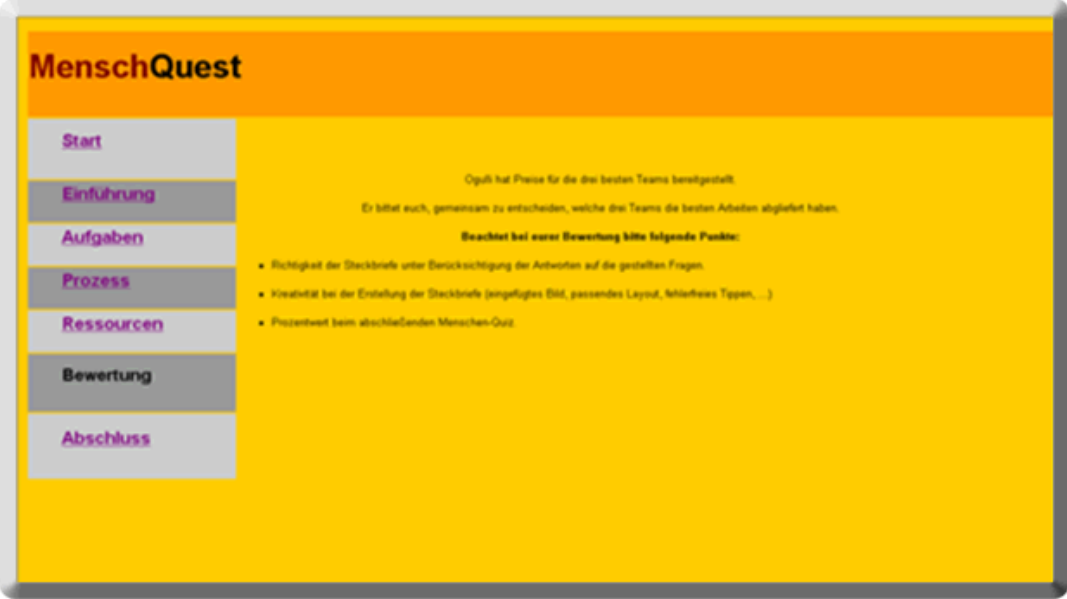

Abbildung 12: *Bildschirmfoto – Bewertung* 

### **5.6 ABSCHLUSS**

Den Abschluss bildet das "Dankeschön" der Ogullianer, die Dank der Mithilfe der Erdenbürger überleben können. Auf dieser Seite hat man nun nochmals die Möglichkeit, das Menschen-Quiz durchzuarbeiten. Hier allerdings mit der Aussicht "Ehren*bürger auf dem Stern der Ogullianer*" werden zu können.

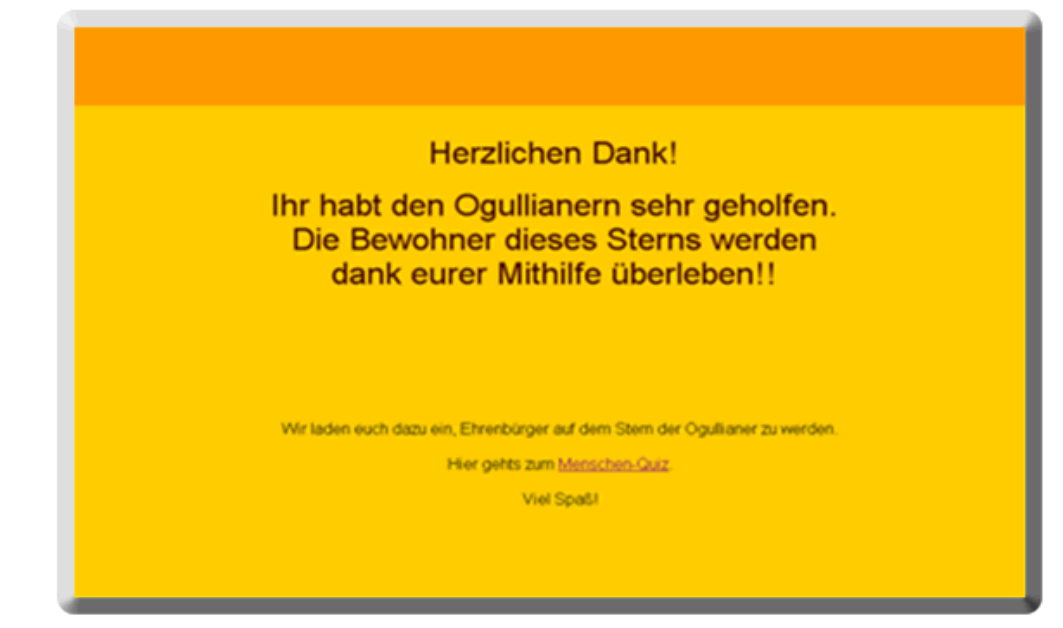

Abbildung 13: *Bildschirmfoto – Abschluss* 

# **6 REFLEXION**

Um meine Fragen und Erwartungen überprüfen zu können, plante ich einen Fragebogen und einen Wissenstest, welche die Schülerinnen und Schüler nach Fertigstellung des WebQuests beantworten sollten. Da ich durch einen längeren Krankenstand den Projektverlauf etwas straffen musste, konnte ich die Evaluation der Frage "*Wie weit hat das Wissen der Schülerinnen und Schüler im Biologieunterricht durch die Arbeit am Projekt zugenommen?"* nicht mehr durchführen. Ich konnte aber beobachten, dass sich die Schülerinnen und Schüler sehr intensiv mit ihrem Themenbereich beschäftigt haben, woraus ich die Vermutung ableite, dass sich ihr Wissen – zumindest in ihrem gewählten Bereich – doch vergrößert hat.

Aus meiner Sicht finde ich das Programm Dreamweaver durchaus auch für Schülerinnen und Schüler einer 8. Schulstufe geeignet, um damit selbstständig einen Webauftritt zu gestalten. Es gefällt mir daran, dass man schon mit geringen Grundkenntnissen ansprechende Seiten zusammenstellen kann. Das Handling mit diesem Programm war recht einfach, nachdem die Schülerinnen und Schüler schon Vorkenntnisse in Textverarbeitungs- und Tabellenkalkulationsprogrammen hatten. Als besonders motivierend erlebten sie das Erstellen von Rollover-Bildern.

Das Erstellen des WebQuests mit meinen Schülerinnen und Schülern war sehr interessant, aber auch kräfteraubend, da der Wissensstand – sowohl in Biologie als auch in Informatik – sehr unterschiedlich war. Meine Erwartung, die ich in das Programm Dreamweaver gesetzt habe, wurden voll erfüllt. Ich möchte auch in Zukunft wieder damit arbeiten.

Die Schülerinnen und Schüler haben selbstständig nach Webseiten gesucht und auch viele interessante Seiten gefunden. Sie waren sehr leicht dazu zu motivieren und schauten sich mit viel Wissensdurst nach brauchbaren Informationen um. Mädchen und Buben zeigten sich gleichermaßen motiviert. Große Schwierigkeiten taten sich dann allerdings bei der Formulierung von geeigneten Fragen auf. Die meisten Schülerinnen und Schüler wollten die Fragen sehr allgemein stellen. (Z. B.: Was ist die Leber?, ...). Hier musste ich oft korrigierend und helfend eingreifen. Weiters mussten sie immer wieder zum Thema zurückgeführt werden, da sie nachdem sie in der Lage waren Webseiten zu gestalten - den Wunsch hatten, eine eigene Homepage zu bauen. Letztendlich arbeiteten die Schülerinnen und Schüler doch sehr fleißig an ihren Themen. Zu einer selbstständigen Weiterarbeit am Thema zu Hause konnte ich die Schüler allerdings nicht motivieren.

Positiv war für mich, dass die Schülerinnen und Schüler sich immer wieder motiviert auf die verschiedenen Aufgabenstellungen, die sich im Projektverlauf ergaben, einließen und bereitwillig mitgearbeitet haben. Dafür möchte ich ihnen an dieser Stelle meinen Dank und meine Hochachtung aussprechen

Um meine eigene Person zu erkunden, habe ich ein Projekttagebuch geführt.

*"Schreiben mit dem Ziel, sich selbst zu erkennen, Fehler zu korrigieren. Leiden zu artikulieren und abzubauen...." <sup>2</sup>*

Durch dieses Projekttagebuch konnte ich meine inhaltliche und auch meine soziale Kompetenz bewusst beobachten. Durch das Führen des Tagebuchs gestaltete ich den Unterricht sehr bewusst, was sich auf die Qualität und den Erfolg der Arbeit positiv auswirkte.

Dalum: 28.3 Salum 293 Was ist mir aulgelallen Inhaltlich: Weingsby: Inhaltlich. Tabellen , Zoo" to Sauchen u spada; Sus-Gruppe int boxils rellatation als 48  $\circ$ Soz. Kompetene: br. Kompttenz. Inte Gus vorbereitet, Ses voralley bei 2 Schulern arbeiter sellststandig noticentig (keine 59F teilf Einselbetremung Woran neide ich noch oubeiker? Wann! Weiterarteil Wann! Worth Viewels!<br>and Raye Work Woungbeight 4 Seiler Wie 2. Hypesterde Wie ? Was sall ich noch klären? Was rid Hyperlinks? berry zum Interet

#### Abbildung 14:

1

*Eintrag ins Tagebuch vom 28. und 29. März 2007* 

<sup>&</sup>lt;sup>2</sup> WERDER, L. v.: ... triffst du nur das Zauberwort. Eine Einführung in die Schreib- und Poesietherapie. Psychologie Verlags Union/Urban & Schwarzenberg: München/Weinheim 1986

Hinsichtlich meiner *inhaltlichen* Kompetenz fiel mir auf, dass ich das Arbeitstempo der Schülerinnen und Schüler recht gut einschätzen konnte. Die Lernsequenzen waren so gegliedert, dass sie von den Schülerinnen und Schülern gut aufgenommen wurden, sodass sie in relativ kurzer Zeit (ca. 3 Wochen) recht ansprechende Webseiten gestalten konnten.

Meine *soziale Kompetenz* wurde durch die Erfahrungen, die ich durch die Arbeit am Projekt machen durfte, gestärkt. Nicht nur die Auseinandersetzung mit den Schülerinnen und Schülern, sondern auch das Planen und Verfassen der erforderlichen Berichte war sehr lehrreich. Daneben war das Erreichen der Aktzeptanz für das Projekt innerhalb des Kollegiums, für mich ein weiterer Lernschritt auf der Leiter meiner sozialen Kompetenz.

Mit dem Ergebnis, das meine Schülerinnen und Schüler erbracht haben, bin ich sehr zufrieden. Ich kann mir vorstellen, auch in Zukunft mit Schülern WebQuests zu gestalten. Weiters möchte ich die Arbeit mit Hot potatoes vertiefen, da man mit dieser Software in sehr kurzer Zeit sehr ansprechende Lückentexte, Kreuzworträtsel usw. gestalten kann.

# **7 LITERATUR**

IMST3 – Newsletter: Methoden schulischer Evaluation, Ausgabe 14, Sommer 2005

IMST3 – Newsletter: Sonderausgabe: EVALUATION, Ausgabe 18, Sommer/Herbst 2006

BENKE, G. (2006). Skriptum - "Grundsätzliches zum Thema "Evaluation"; Oktober 2006

ALTRICHTER H./POSCH P.: Lehrerinnen und Lehrer erforschen ihren Unterricht, 4. Auflage, Klinkhardt Verlag, 2007

MOSER, H.: Abenteuer Internet, Lernen mit WebQuests. Verlag Pestalozzianum, Verlag Auer, 2000

WERDER, L. v.: ... triffst du nur das Zauberwort. Einführung in die Schreib- und Poesietherapie. Psychologie Verlags Union & Schwarzenberg: München/Weinheim 1986

### **Internetadressen (April, Mai 2007)**

http://www.webquest-forum.de

http://www.zebis.ch/tools/easywebquest

http://www.klemm-site.de

http://www.wolfgangsteveker.de/webquests

http://www.webquest.org

http://webquest.sdsu.edu/

http://www.webquests.de/

http://de.wikipedia.org/wiki/WebQuest

http://www.lehrerfortbildung-bw.de

http://www.webquests.ch/

http://www.zum.de/wiki/index.php/WebQuest

http://www.angergymnasium.jena.de

http://www.englisch.schule.de/quest.htm

http://www.schulwiki.org/wiki.cgi?WebQuest

# **ANHANG**

#### **Anhang 1**

#### **AB: Was ist ein WebQuest**

SchülerInnen lernen WebQuests durch das *"Einstein WebQuest"* kennen. Sie erhielten dazu dieses Arbeitsblatt.

#### **Anhang 2**

#### **Fragebogen "Computernutzung"**

Erhebung des Computerverhaltens der teilnehmenden Schülerinnen und Schüler.

#### **Anhang 3**

#### **AB: WebQuest – Linkliste**

Schülerinnen erhielten den Auftrag, mindestens 10 Links zum Thema "WebQuest" zu sammeln.

#### **Anhang 4**

#### Informationsressourcen aus dem Internet zum Thema "WebQuest"

Zusammenfassung der "highlights" der gefundenen Links rund ums Thema "Web-Quest".

#### **Anhang 5**

#### **WebQuests**

Auswahl einer Linkliste zu WebQuests, die den Schülerinnen und Schülern besonders gut gefallen haben.